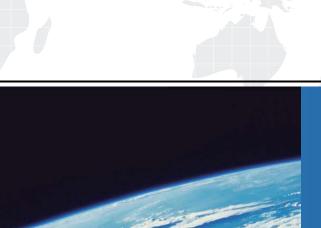

# ITTEST

**QUESTION & ANSWER** 

Guías de estudio precisos, Alta tasa de paso!

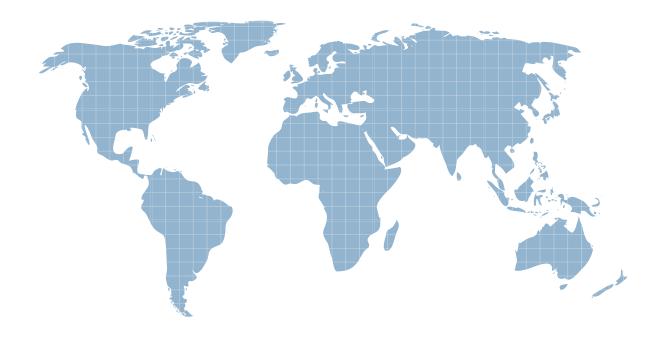

Ittest ofrece información actualizada de forma gratuita en un año!

**Exam** : **HP0-093** 

**Title**: HP-UX High Availability

Version : DEMO

1.Use the information provided in the Cluster Configuration Diagram to answer the following question. Which commands can be used to build a cluster configuration file under /etc/cmcluster called cluster.ascii. Select TWO.

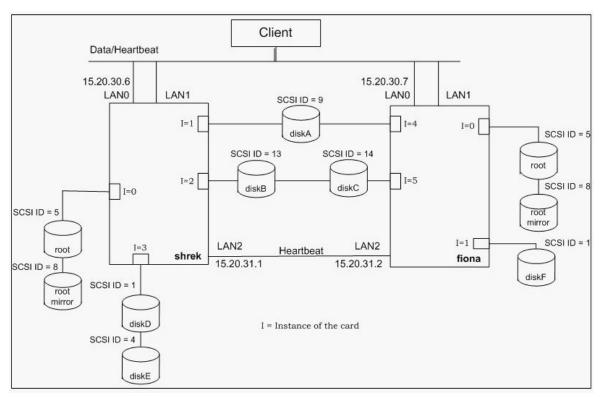

A.cmquerycl -C /etc/cmcluster/cluster.ascii -n 15.20.30.6 -n 15.20.30.7

B.cmquerycl -C /etc/cmcluster/cluster.ascii -n 15.20.30.6 -n 15.20.30.7 -v

C.cmmakecl -C /etc/cmcluster/cluster.ascii -n shrek -n fiona

D.cmmakecl -C /etc/cmcluster/cluster.ascii -n shrek -n fiona -v

E.cmquerycl -C /etc/cmcluster/cluster.ascii -n shrek -n fiona

F.cmquerycl -C /etc/cmcluster/cluster.ascii -n shrek -n fiona -v

#### Correct: EF

2.Click the Cluster Configuration Diagram button to answer this item. Complete the following task using the information in the Cluster Configuration Diagram and the command outputs and files under the Exhibit button below. You may not need all exhibits. Fill in the indicated disk device files on the Cluster Configuration Diagram using c?t?d? format.

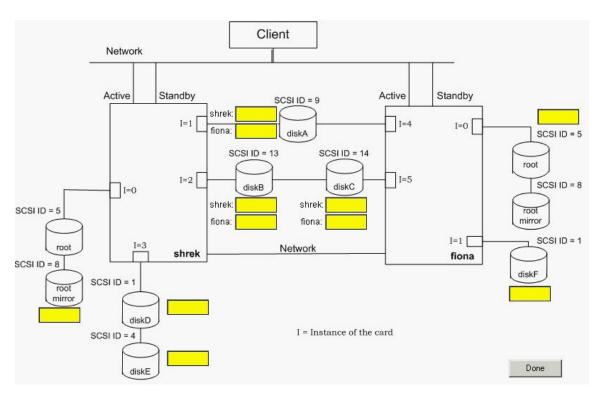

3.Click the Task button to begin. Configure a Serviceguard package by dragging and dropping the appropriate options into the empty field locations. There is more than one possible answer. The package will be called 'missionspace' and will have an IP address of 10.20.30.10 on the 10.20.30.0 network. A failure of the 10.20.30.0 network will cause the package to fail over to the adoptive node. The package will run on FIONA as the primary node and fail back from SHREK manually. A service process called space monitor will be used to monitor the health of the package. The monitor is started by running the script /etc/cmcluster/EPCOT/spaceman and passing it the argument A failure of this process 2 times will cause the package to fail to the alternate node without affecting the node it is running on. The package mounts the logical volume /dev/vg04/moonvol at the directory /opt/moon. The filesystem type should be the Veritas file system and mounted with a delaylog option. The application is started by the command: /opt/moon/missionspace/takeoff.sh and stopped command: by the /opt/moon/missionspace/touchdown.sh.

| PACKAGE_NAME              | place here | YES                                 |
|---------------------------|------------|-------------------------------------|
| PACKAGE_TYPE              | place here | NO NO                               |
| FAILBACK_POLICY           | place here | FAILOVER                            |
| NODE_NAME                 | place here | MANUAL                              |
| NODE_NAME                 | place here | AUTOMATIC                           |
| AUTO_RUN                  | place here | SYSTEM_MULTI_NODE                   |
| NODE_FAIL_FAST_ENABLED    | place here | SHREK                               |
| RUN SCRIPT                | place here | FIONA                               |
| RUN_SCRIPT_TIMEOUT        | NO TIMEOUT | 255,255,255,0                       |
| HALT_SCRIPT               | place here | 10.20.30.10                         |
| SERVICE_NAME              | place here | 10.20.30.0                          |
| SERVICE_FAIL_FAST_ENABLED | place here | space_monitor missionspace          |
| SERVICE_HALT_TIMEOUT      | 300        | missionspace_pkg                    |
| SUBNET                    | place here | /etc/cmcluster/EPC0T/space.cntl rul |
|                           |            | /etc/cmcluster/EPCOT/space.cntl ha  |

Green choice14---->Yellow Choice1

Green choice3---->Yellow Choice2

Green choice4---->Yellow Choice3

Green choice7---->Yellow Choice5

Green choice8---->Yellow Choice4

Green choice1---->Yellow Choice6

Green choice2---->Yellow Choice7

**Green choice18---->Yellow Choice8** 

Green choice18---->Yellow Choice9

Green choice12---->Yellow Choice10

Green choice2---->Yellow Choice11

Green choice11---->Yellow Choice12

4.Click the 'Configure a Serviceguard Task' button and use drag and drop to place the appropriate options into the excerpts from the file. Use the Exhibit button at the bottom to determine how to employ this script in the package files. The package has the following characteristics: The package will be called 'toystory' and will have an IP address of 15.31.54.64 on the 15.31.54.0 network. A failure of this network will NOT affect the package running on the node. The package will run on WOODY as the primary node and fail back from BUZZ manually. The package will mount the following veritas logical volumes with the delaylog option: /opt/vgtoys/lvo11 /opt/bin/toystory /opt/vgtoys/lvo12 /opt/bin/toystory/logs /opt/vg06/datavo1 /toydata A service

process called 'andy\_room\_mon' will be used to monitor the health of the package. The service process will have no restarts. The starting, stopping, and monitoring is run by using the script /etc/cmcluster/TOYS/andy\_room.

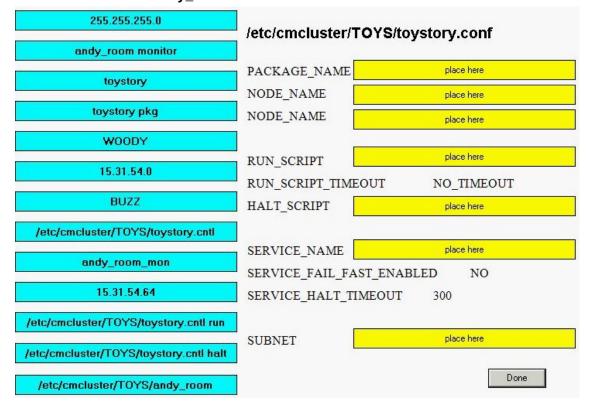

#### **Correct:**

Green choice3---->Yellow Choice1

Green choice5---->Yellow Choice2

Green choice13---->Yellow Choice4

Green choice13---->Yellow Choice5

**Green choice7---->Yellow Choice3** 

Green choice9---->Yellow Choice6

Green choice6---->Yellow Choice7

5.Click the Task button. Using drag and drop, match each cluster type to its description.

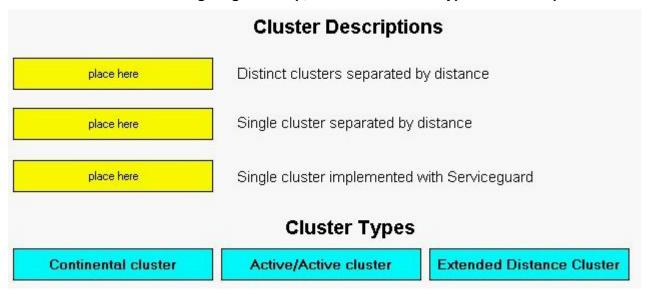

Green choice1---->Yellow Choice1

Green choice2---->Yellow Choice3

Green choice3---->Yellow Choice2

6.Click the Task button. Using drag and drop, match the correct solution with each single point of failure.

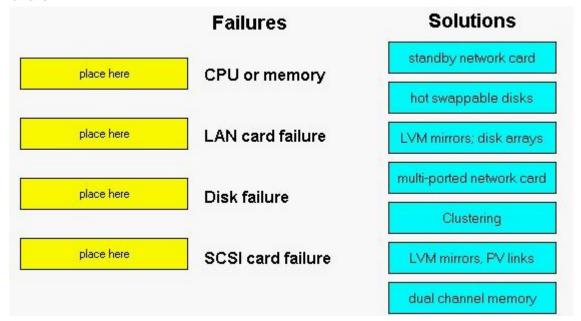

#### **Correct:**

Green choice5---->Yellow Choice4

Green choice4---->Yellow Choice1

Green choice3---->Yellow Choice3

Green choice1---->Yellow Choice2

# 7.In the context of high availability, which phrase describes mean time to failure?

A.the amount of time to indefinitely restart a failed service

B.the amount of time a system can provide service without failure

C.the amount of time to stop a service after a failure has been experienced

D.the amount of time to resume service after a failure has been experienced

#### Correct:B

#### 8.In the context of high availability, what is the affect of split-brain syndrome?

A.different applications accessing the same disks simultaneously

B.two clusters initiate an application that accesses the same disks

C.different users of an application accessing the same disks consecutively

D.two sub-clusters initiated from a single cluster without knowledge of each other

#### Correct:D

# 9. While performing a rolling Serviceguard software upgrade, which statements are true? Select TWO.

A. You need at least two nodes running the same Serviceguard release.

B. You must change the cluster configuration as each node is updated.

C. You cannot change the cluster configuration files.

D. You may have up to three versions of Serviceguard running.

E.You cannot use the new features of the new Serviceguard release.

# **Correct:C E**

10.Click the Exhibit button. Based on the cmviewcl output, how many times can the package service oracle9i be restarted for package ora\_pkg?

```
[ system_b - /etc/cmcluster ]
  # cmviewcl -v
  CLUSTER
                          STATUS
  test_cluster
                 up
    NODE
                 STATUS
                              STATE
    system a
                              running
                  up
      Network Parameters:
      INTERFACE
                   STATUS
                                PATH
                                                    NAME
      PRIMARY
                                8/0/1/0
                                                    lan0
                   up
                                10/12/6
                                                    lan4
      PRIMARY
                   up
                                8/12/2/0
                                                    lan3
      STANDBY
                   up
      STANDBY
                                8/12/1/0
                                                    lan2
                   up
     PACKAGE
                   STATUS
                                STATE
                                             AUTO RUN
                                                          NODE
      ora pkg
                       up
                                    running
                                                 enabled
                                                              system a
        Policy Parameters:
        POLICY NAME
                        CONFIGURED VALUE
        Failover
                        configured node
        Failback
                       manual
        Script Parameters:
        ITEM
                   STATUS
                            MAX RESTARTS RESTARTS
                                                    NAME
                                                O oracle9i
        Service
                   up
                                       1
                               Unlimited
                                                 0
        Service
                   up
                                                     ora lsnr
                                                     192.168.1.0
        Subnet
                   up
        Node Switching Parameters:
        NODE TYPE
                     STATUS
                                  SWITCHING
                                               NAME
        Primary
                     up
                                  enabled
                                               system a
                                                              (current)
       Alternate
                     up
                                  enabled
                                               system b
    NODE
                 STATUS
                              STATE
    system b
                               running
                 up
    Node Switching_Parameters:
    NODE TYPE
                 STATUS
                           SWITCHING
                                           NAME
    Primary
                              enabled
                                           system a
                                                         (current)
                 up
   Alternate
                              enabled
                                           system b
                 up
NODE
             STATUS
                          STATE
system b
              up
                           running
  Network Parameters:
  INTERFACE
               STATUS
                            PATH
                                                NAME
                            10/4/16
                                                lan0
  PRIMARY
               up
                            10/12/6
                                                lan1
  PRIMARY
               up
  STANDBY
                            8/0/1/0
                                                lan2
               up
                            8/0/2/0
  STANDBY
               up
                                                lan3
                            8/12/2/0
                                                lan5
 STANDBY
               up
  STANDBY
               up
                            8/12/1/0
                                                lan4
```

[ system\_b - /etc/cmcluster ]

A.0

B.1

C.2

D.3

E.unlimited

#### Correct:B

11.A server node in an Serviceguard cluster contains three LAN interface cards; two 100baseT Ethernet NICs and one 1000baseT gigabit Ethernet NIC, with the intent of providing a high speed data LAN with redundancy. What is a consequence of this LAN configuration?

A.The NICs for the data LAN and failover LAN must be identical.

B.The gigabit Ethernet and the 100baseT NICs cannot share the same subnet.

C.Three NICs are insufficient to provide redundancy for both the data and the heartbeat LAN.

D.The data packet size on the gigabit Ethernet is larger than the 1000baseT NIC and therefore will cause additional network latency.

#### Correct:A

12.What is the correct way to shutdown node\_a when it is part of a two node cluster? Current snapshot of the cluster: node\_a - pkg1 running node\_b - pkg2 running

A.[node\_a]#: cmhaltpkg pkg1 [node\_b]#: cmhaltnode -f [node\_b]#: cmrunpkg -n node\_b pkg1 [node\_a]#: shutdown -h 0

B.[node\_a]#: cmhaltpkg pkg1 [node\_b]#: cmrunpkg -n node\_b pkg1 [node\_a]#: cmhaltnode [node\_a]#: shutdown -h 0

C.[node\_b]#: cmhaltpkg pkg2 [node\_a]#: cmhaltcl -f [node\_b]#: cmrunpkg -n node\_b pkg1 [node\_a]#: shutdown -h 0

D.[node\_b]#: cmhaltpkg pkg1 [node\_a]#: cmhaltcl -f [node\_ b]#: cmrunpkg -n node\_b pkg1 [node\_a]#: shutdown -h 0

## Correct:B

## 13. Which commands move a package called pkg to the alternate nodeB?

A.cmhaltpkg; cmrunpkg pkg

B.cmhaltpkg; cmmvpkg -n nodeB pkg

C.cmhaltpkg; cmrunpkg pkg; cmmodpkg -e pkg

D.cmhaltpkg; cmrunpkg -n nodeB pkg; cmmodpkg -e pkg

#### Correct:D

14.Click the Task button. Using drag and drop, order the steps that Serviceguard performs during a package halt sequence. One step will not be used.

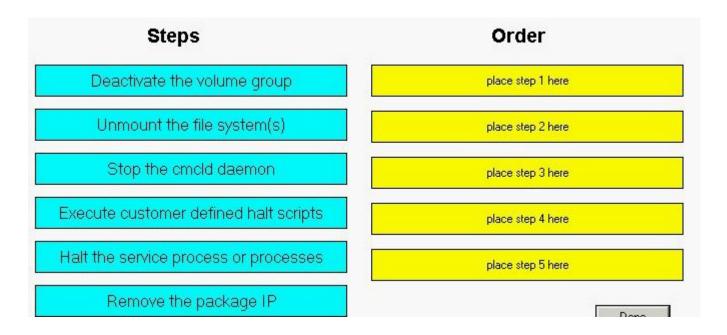

Green choice5---->Yellow Choice1

**Green choice4---->Yellow Choice2** 

**Green choice6---->Yellow Choice3** 

Green choice2---->Yellow Choice4

Green choice1---->Yellow Choice5

15.Click the Task button. Using drag and drop, order the steps to add a package to a running two-node cluster. There is more than one correct answer.

| Steps                                | Steps in Order    |
|--------------------------------------|-------------------|
| ftp package script to other node     | place step 1 here |
| edit package config and control file | place step 2 here |
| cmcheckconf                          | place step 3 here |
| cmviewcl                             | place step 4 here |
| cmmodpkg                             | place step 5 here |
| cmapplyconf                          | place step 6 here |
| cmmakepkg-p                          | place step 7 here |
| cmmakepkg-s                          | place step 8 here |

# Correct:

Green choice3---->Yellow Choice5

Green choice6---->Yellow Choice6

Green choice5---->Yellow Choice7

Green choice4---->Yellow Choice8

Green choice1---->Yellow Choice4

Green choice2---->Yellow Choice3

Green choice7---->Yellow Choice2

Green choice8---->Yellow Choice1

# 16. Which file would you edit to enable each node in the cluster to automatically start or join the cluster at boot time?

A.cmcld

B.cmlvmd

C.cmcluster

D.cmclconfig

# Correct:C

#### 17. What are the results of the cmapplyconf command?

A.creates the cmcld file and distributes it to all nodes

B.creates the cmclconfig file and distributes it to all nodes

C.creates the cmclconfig file and distributes the ascii file and the cmclconfig file to all nodes

D.creates the cmclcuster file and distributes the ascii file and the cmclconfig file to all nodes

#### Correct:B

# 18. What is the purpose of a lock disk in a cluster?

A.prevents activation of unclustered disks

B.keeps track of who is activating each volume group

C.prevents split-brain syndrome in the cluster

D.locks non-root users from running Serviceguard commands

#### Correct:C

# 19. What is the function of the lock disk in a Serviceguard cluster?

A.ensures that Quorum occurs for a cluster formation

B.determines which node becomes the cluster coordinator

C.keeps track of which volume groups are activated on each node

D.avoids the cluster splitting into two running clusters and corrupting data

# **Correct:D**

20.Click the Cluster Diagram buttom above to view the cluster diagram graphic. Use the Exhibit button below to see four cluster ascii file excerpts. Which cluster ascii file excerpt is correct for the cluster diagram graphic shown?

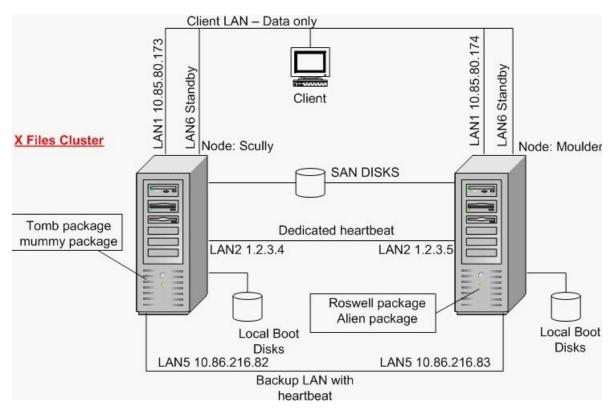

A.Excerpt 1

B.Excerpt 2

C.Excerpt 3

D.Excerpt 4

Correct:A